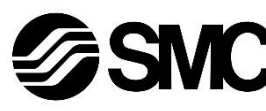

## **Manuel d'instructions**

# **Dispositif de bus de terrain - Unité SI pour CompoBus/S**

# **EX12#-SCS#**

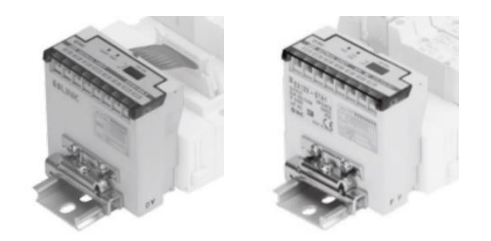

Ce produit sert à commander les distributeurs pneumatiques et E/S en étant connecté à un protocole CompoBus/S.

#### **1 Consignes de sécurité**

Ces consignes de sécurité ont été rédigées pour prévenir des situations dangereuses pour les personnes et/ou les équipements. Les précautions énumérées dans ce document sont classées en trois grandes catégories : « Précaution », « Attention » ou « Danger ».

Elles sont toutes importantes pour la sécurité et doivent être appliquées, en plus des normes internationales (ISO/IEC) \*1) et autres normes de sécurité.

\*1) ISO 4414 : Transmissions pneumatiques - Règles générales relatives aux systèmes.

ISO 4413 : Transmissions hydrauliques - Règles générales relatives aux systèmes.

IEC 60204-1 : Sécurité des machines - Equipement électrique des machines. (Partie 1 : Règles générales)

ISO 10218-1 : Robots manipulateurs industriels – Sécurité. etc.

- Consultez le catalogue du produit, manuel d'opérations et précautions de manipulation pour des informations supplémentaires concernant les produits SMC.
- Veuillez conserver ce manuel en lieu sûr pour pouvoir le consulter ultérieurement.

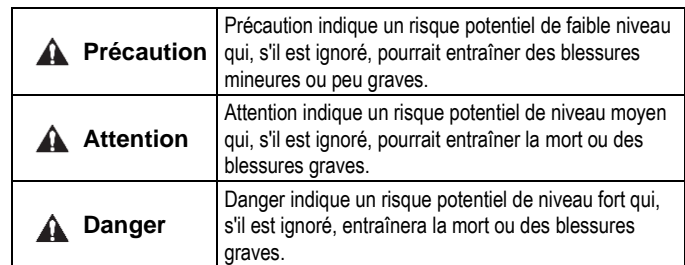

#### **Attention**

• **Veillez à toujours respecter les réglementations et normes de sécurité applicables.**

• Tous les travaux doivent être effectués en toute sécurité par une personne qualifiée, conformément aux réglementations nationales en vigueur.

#### **A** Précaution

- Veuillez disposer un branchement à la masse pour assurer la sécurité et la résistance aux interférences du système bus de terrain. Une connexion à la masse doit être prévue à côté du produit à l'aide d'un câble court.
- Consultez le manuel d'utilisation sur le site Internet de SMC (URL : [https://www.smcworld.com\)](https://www.smcworld.com/) pour plus de consignes de sécurité.
- Les produits spéciaux (-X) peuvent avoir des caractéristiques différentes de celles indiquées dans la section des caractéristiques différentes. Contactez SMC pour les schémas spécifiques.

### **2 Caractéristiques techniques**

#### **2.1 Caractéristiques générales**

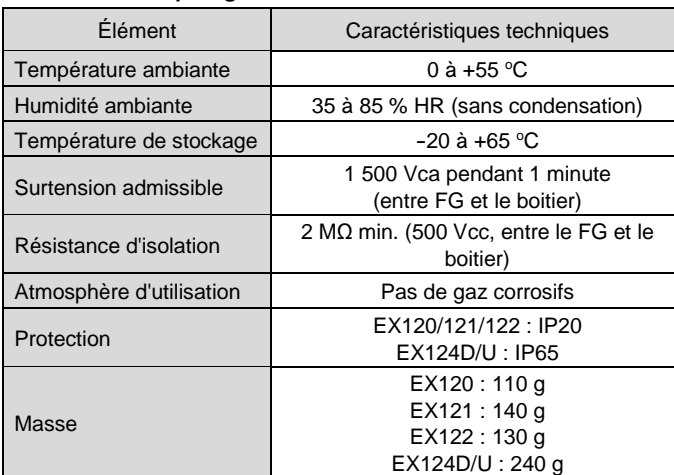

#### **2.2 Caractéristiques électriques**

#### **2.3 Caractéristiques de communication**

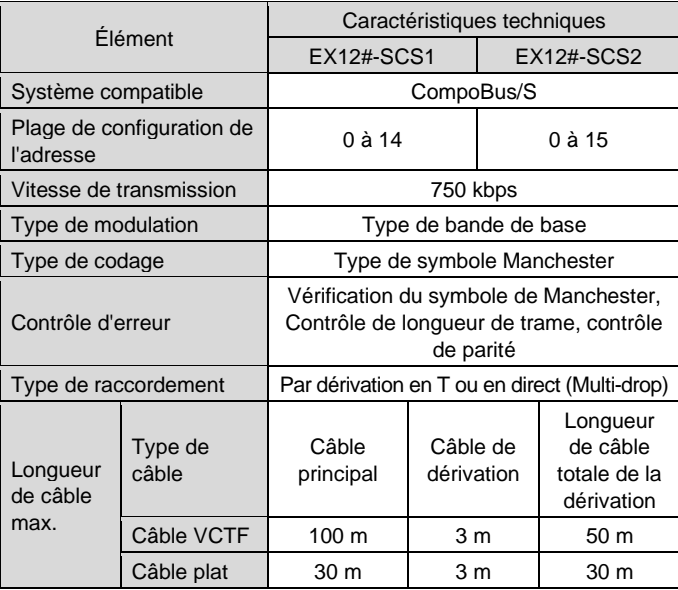

#### **3 Noms et fonctions des pièces**

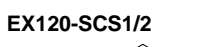

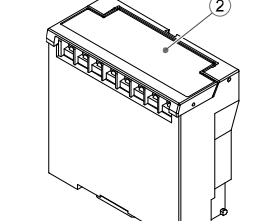

**EX121-SCS1/2**

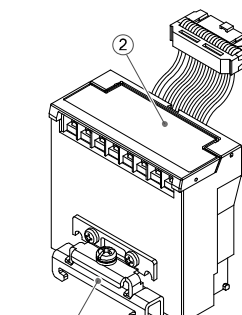

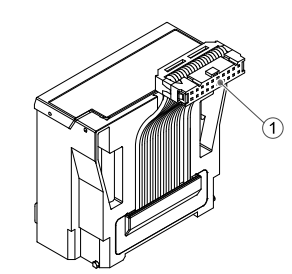

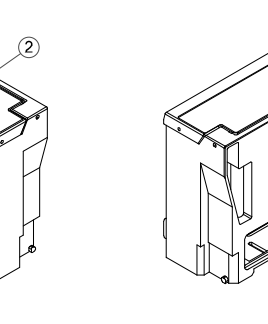

**EX122-SCS1/2**

 $\mathcal{C}$ 

#### **EX124D/U-SCS1/2**

#### **3 Noms et fonctions des pièces (suite)**

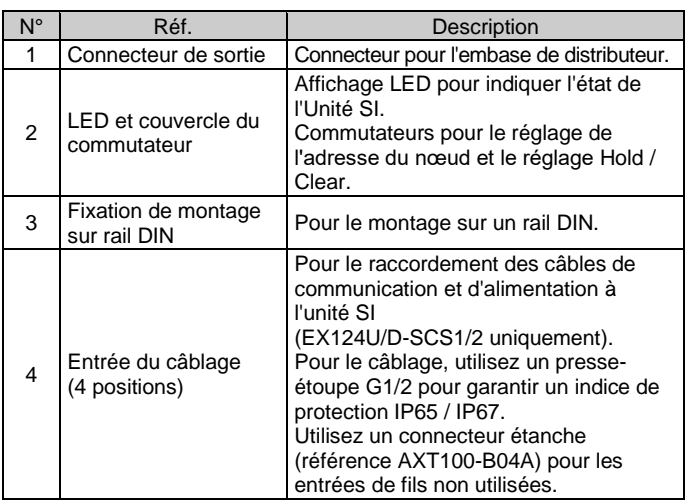

#### **4 Installation**

#### **4.1 Montage**

#### **A** Attention

- N'installez pas le produit avant d'avoir lu et compris les consignes de sécurité.
- Séries de distributeurs applicables : SV, SY, VQ.

#### **A** Précaution

- Assurez-vous de couper l'alimentation.
- Assurez-vous de l'absence de corps étrangers dans l'unité SI.
- Un module d'interface mal assemblé peut entraîner l'endommagement des circuits imprimés internes et une perméabilité à l'égard des liquides et des poussières.
- Consultez le catalogue ou le manuel d'utilisation de l'embase de distributeur concernée sur le site internet de SMC (URL : [https://www.smcworld.com\)](https://www.smcworld.com/) pour plus de détails de montage.

#### **4.2 Montage (EX120-SCS1/2)**

- 1) Alignez la partie surélevée du côté de l'embase de l'unité SI (en bas) avec la rainure de l'embase et enfoncez-la uniformément.
- 2) Assurez-vous que l'unité SI et l'embase sont bien verrouillées ensemble et faites glisser l'unité SI vers le bas.

- 3) Pour le démontage, soulevez le clip situé en bas de l'unité SI à l'aide d'un tournevis à tête plate. En soulevant le clip, le crochet sera retiré de l'embase pour libérer l'unité SI.
- 4) Faites glisser l'unité SI vers le haut en tirant sur le clip.

INSTRUCTIONS ORIGINALES

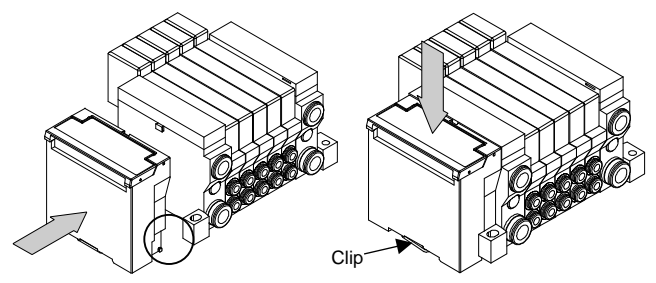

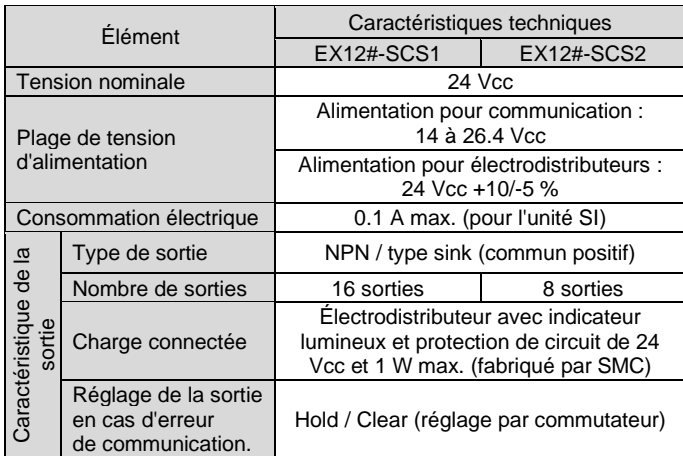

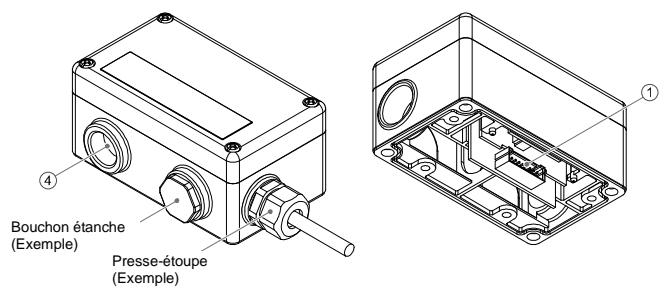

#### EX120-TF2Z150FR

#### **4 Installation (suite)**

### **4.3 Montage sur le rail DIN (EX121-SCS1/2, EX122-SCS1/2)**

- 1) Accrochez la griffe 1 à la partie supérieure du rail DIN et la griffe 2 à la partie inférieure.
- 2) Serrez la vis de la fixation de montage pour fixer l'unité SI au rail DIN (Couple de serrage : 0.6 N•m).

3) Pour le démontage, desserrez la vis de la fixation de montage et retirez l'unité SI en décrochant la griffe 2 puis la griffe 1.

#### **4.4 Montage (EX124#-SCS1/2)**

- 1) Connectez le câblage de l'unité SI à l'embase de distributeur. Veillez à ce que le câble ne se coince pas entre l'unité SI et l'embase de distributeur.
- 2) Montez l'unité SI sur le collecteur, puis connectez le câblage de communication et le câblage d'alimentation au bornier. Serrez les 4 vis M4 en diagonale pour que l'unité SI soit solidement fixée (couple de serrage : 0.6 N•m).

3) Montez le couvercle sur l'unité SI après avoir réglé les commutateurs. Serrez les 4 vis M4 en diagonale de manière à ce que l'unité SI soit solidement fixée (couple de serrage : 0.6 N•m).

#### **4.5 Environnement**

#### **A** Attention

- N'utilisez pas le produit dans un milieu contenant des gaz corrosifs, de l'eau salée, de la vapeur ou des produits chimiques.
- N'utilisez pas le produit dans un milieu explosif.
- N'exposez pas le produit aux rayons directs du soleil. Utilisez un couvercle de protection adéquat.
- N'installez pas le produit dans un milieu soumis à des vibrations ou à des impacts excédant les caractéristiques du produit.
- N'installez pas le produit dans un endroit exposé à une chaleur rayonnante qui pourrait résulter en des températures excédant les caractéristiques du produit.

#### **5 Câblage**

#### **5.1 Connecteur de communication**

La connexion entre le câble CompoBus/S et les bornes de communication de l'unité SI est indiquée ci-dessous.

• Connectez les lignes de signaux aux bornes assignées (illustrées ci-

dessous). • Le couple de serrage de la vis de la borne est compris entre 0.5 et 0.6 N•m.

#### **5 Câblage (suite)**

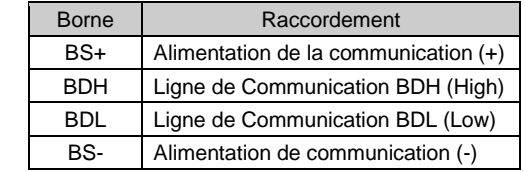

#### **5.1.1 Câble pour la ligne de communication**

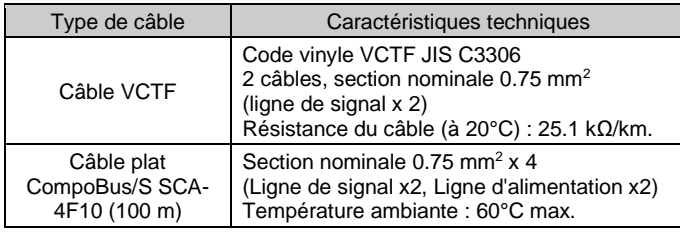

#### **5.2 Résistance de terminaison**

• Pour une communication stable, une résistance de terminaison doit être montée sur l'extrémité du Bus située à l'opposé du maître (le point le plus éloigné du maître).

La résistance de terminaison est fournie par OMRON Corporation en référence au tableau ci-dessous.

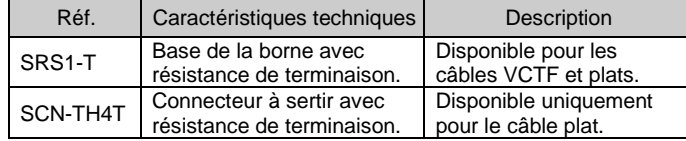

Lorsque le câble de communication est connecté à la base de la borne avec une résistance de terminaison, il est nécessaire de connecter BDH et BDL à la borne appropriée. Si le réseau est connecté en dérivation en T, il est nécessaire de connecter une résistance de terminaison à l'extrémité du câble de dérivation le plus long (point le plus éloigné du maître).

#### **5.3 Connecteur d'alimentation**

- L'unité SI nécessite 2 alimentations, une pour la communication et une pour les électrodistributeurs.
- (1) Alimentation pour communication
	- Si le câble VCTF est utilisé pour la communication, l'alimentation de l'unité SI doit être fournie par un câble séparé.
- Si un câble plat CompoBus/S est utilisé pour la communication, l'alimentation de l'unité SI est assurée par le câble plat.
- (2) L'alimentation des électrovannes doit être de 24 Vcc, +10 % -5 %. L'alimentation électrique et les câbles utilisés doivent être choisis en tenant compte de la consommation de courant des électrodistributeurs et de l'unité SI. Connectez les câbles aux bornes assignées.
- Le couple de serrage des vis de la borne est compris entre 0.5 et 0.6 N•m.

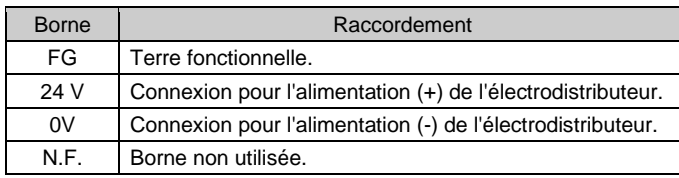

### **5 Câblage (suite)**

#### **5.4 Mise à la terre**

- Raccordez la borne de terre (FG) à la masse.
- Une mise à la terre individuelle doit être prévue à proximité du produit. La résistance à la terre doit être de 100 ohms maximum.

#### **6 Réglage**

#### **6.1 Réglages des commutateurs**

- Les commutateurs doivent être réglés avec l'alimentation coupée.
- Ouvrez le couvercle et réglez les commutateurs à l'aide d'un petit tournevis plat. Fermez le couvercle après le réglage.
- Réglez les commutateurs avant de les utiliser.

#### **6.1.1 Réglage d'adresse**

L'adresse du nœud peut être réglée à l'aide des commutateurs SW1 à SW4.

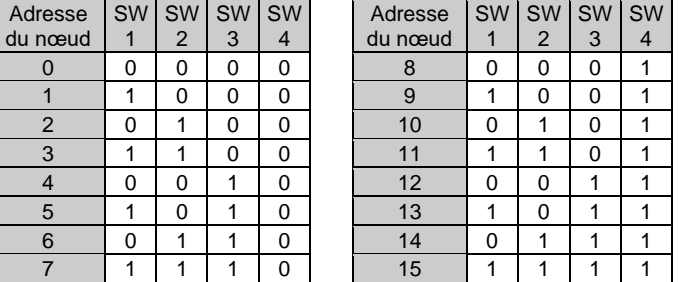

 $0:$  OFF 1 : ON

- Définissez l'adresse du nœud de manière à ce qu'elle ne fasse pas double emploi avec celle d'autres dispositifs. Si l'adresse d'un nœud est dupliquée, la communication ne pourra pas être établie.
- Les dispositifs à 16 sorties sont constitués de deux dispositifs à 8 sorties et sont affectés au même canal. Par conséquent, les adresses de nœuds autres que celles définies peuvent être utilisées comme suit. **Lorsque l'adresse du nœud défini est impaire : l'adresse du nœud précédent peut être utilisée.**

#### **Lorsque l'adresse du nœud défini est paire : l'adresse du nœud suivant peut être utilisée.**

Par exemple, lorsque l'adresse de nœud 5 est définie pour une unité

SI avec des dispositif à 16 sorties, l'adresse de nœud 4 doit également

être utilisée pour l'unité SI.

• Lorsqu'un dispositif à 8 sorties est connecté en mode 4 sorties, l'API reconnaît que 2 unités SI sont connectées, de sorte que l'adresse de nœud suivante à l'adresse de nœud définie peut également être utilisée. Si l'adresse du nœud est dupliquée avec celle d'autres dispositifs, une duplication de zone se produit, de sorte que la communication CompoBus/S ne sera pas établie.

#### **6.1.2 Réglage HOLD/CLEAR**

• Définissez la réaction des sorties à une erreur de communication à l'aide du commutateur SW5. Le réglage d'usine par défaut est CLEAR.

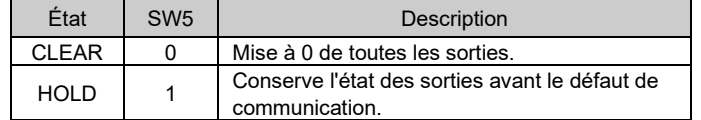

• Le commutateur SW6 doit rester éteint (réglé sur 0).

#### **7 Pour passer commande**

Consultez le catalogue ou le manuel d'utilisation sur le site internet de SMC (URL : [https://www.smcworld.com\)](https://www.smcworld.com/) pour les informations sur comment passer la commande.

#### **8 Cotes hors tout (mm)**

Consultez le catalogue ou le manuel d'utilisation sur le site internet de SMC (URL [: https://www.smcworld.com\)](https://www.smcworld.com/) pour connaître les cotes hors tout.

#### **9 Affichage LED**

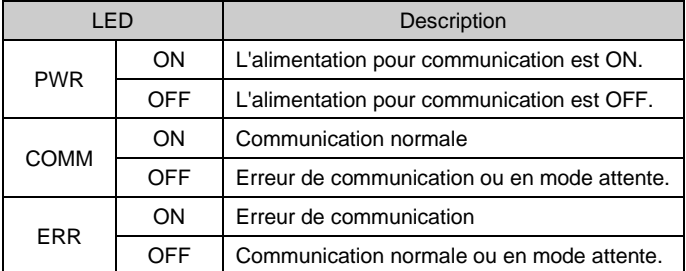

#### **10 Entretien**

#### **10.1 Entretien général**

#### **A** Précaution

- Le non-respect des procédures d'entretien peut entraîner des dysfonctionnements et endommager l'équipement.
- S'il n'est pas manipulé correctement, l'air comprimé peut être dangereux.
- L'entretien des systèmes pneumatiques doit être réalisé exclusivement par du personnel qualifié.
- Avant de procéder à une opération d'entretien, coupez les alimentations électrique et pneumatique. Vérifiez que l'air a bien été purgé dans l'atmosphère.
- Après une installation ou une opération d'entretien, appliquez la pression d'utilisation et l'alimentation électrique à l'équipement, et testez le bon fonctionnement et l'absence de fuites afin de vous assurer que l'équipement est correctement installé.
- Si les connexions électriques sont manipulées pendant l'entretien, assurez-vous qu'elles soient correctement branchées et que des contrôles de sécurité soient effectués au besoin pour garantir la conformité continue avec les réglementations nationales en vigueur.
- Ne modifiez pas le produit.
- Ne démontez pas le produit à moins que les instructions d'installation ou d'entretien ne l'exigent.
- Arrêtez l'opération si le produit ne fonctionne pas correctement.

#### **11 Limites d'utilisation**

**11.1 Garantie limitée et clause de non-responsabilité/exigences de conformité**

Consultez les « Précautions de manipulation pour les produits SMC ».

#### **12 Mise au rebut du produit**

Ce produit ne doit pas être jeté avec les déchets ordinaires. Vérifiez les réglementations et directives locales pour jeter ce produit correctement, afin de réduire l'impact sur la santé humaine et l'environnement.

#### **13 Contacts**

Consultez [www.smcworld.com](http://www.smcworld.com/) ou [www.smc.eu](http://www.smc.eu/) pour connaitre votre distributeur/importateur local.

# **SMC Corporation**

URL [: https://www.smcworld.com](https://www.smcworld.com/) (Mondial[\) https://www.smc.eu](https://www.smc.eu/) (Europe) SMC Corporation, 4-14-1, Sotokanda, Chiyoda-ku, Tokyo 101-0021, Japon Les caractéristiques peuvent être modifiées par le fabricant sans préavis. © 2021 SMC Corporation Tous droits réservés. Modèle DKP50047-F-085M

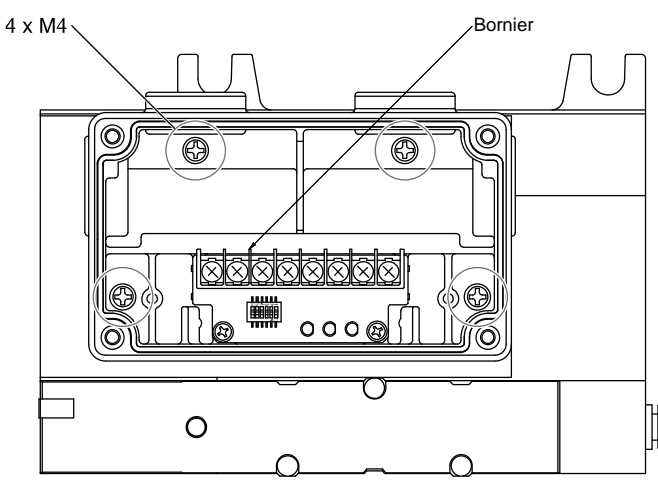

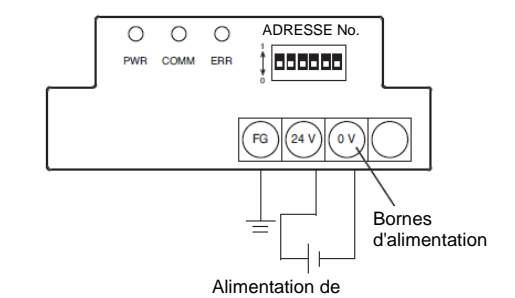

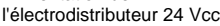

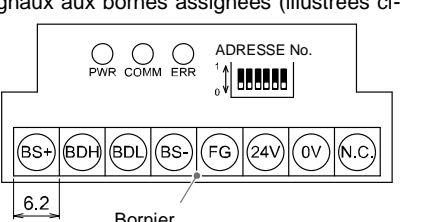

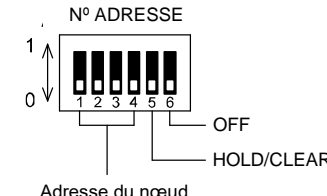

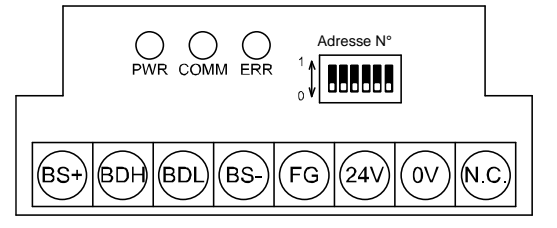

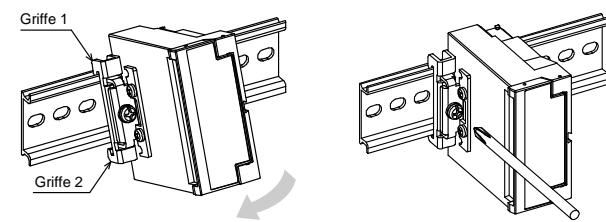